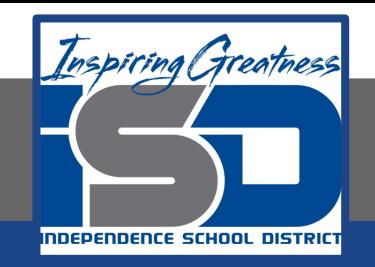

# **Elective Virtual Learning**

# **7th & 8th Grade Multimedia**

## **Communicating Information Through Multimedia May 14, 2020**

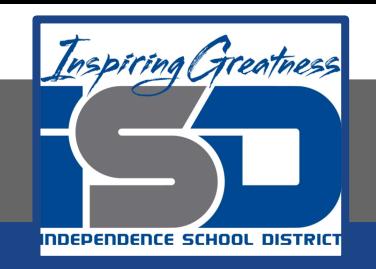

## 7th & 8th Grade Multimedia Tech Lesson: May 14, 2020

## **Objective/Learning Target:**  Using my voice to share information through media

## Warm Ups

### **Consider this...**

Read the 2 new fact cards below.

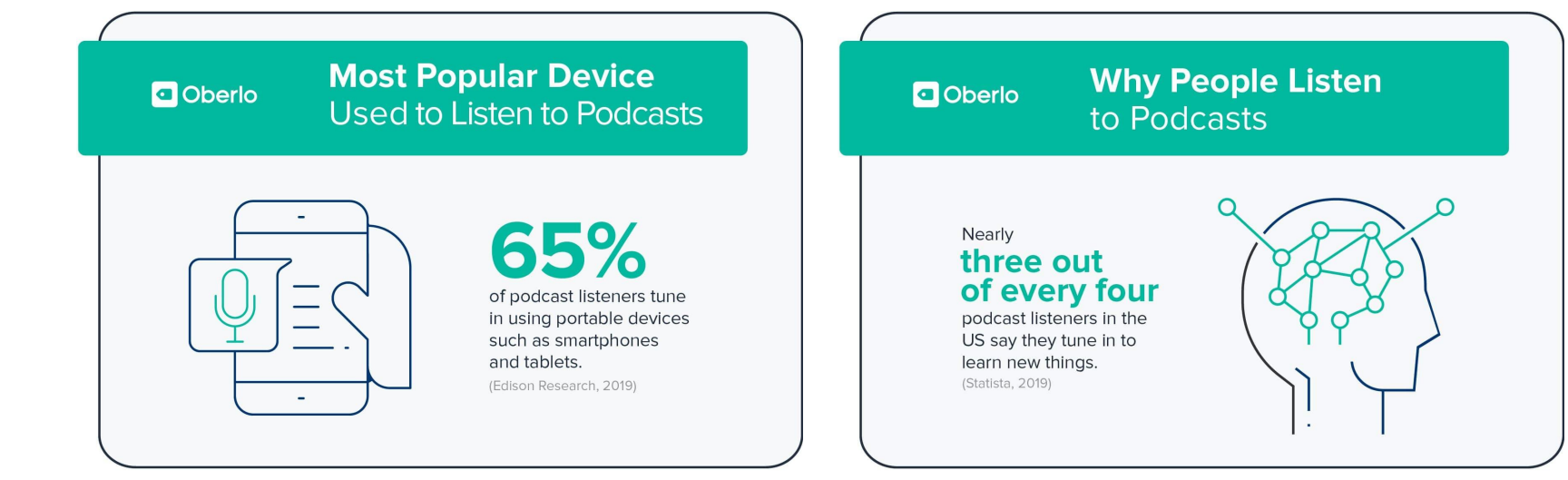

Quick write: Does having easy access to devices allow us to learn more? Why or why not?

### **Lesson/Background**

**If you have not worked on the component of your podcast...go back and do the previous lesson for May 13.**

It's time to practice recording...so what needs to be in your Podcast?

Let's Listen... [Here is my podcast on how to make your podcast.](https://drive.google.com/file/d/1vc2Wjf3RvKbKs-uYmtqWV-a7saKI2es8/view?usp=sharing)

So What are some resources you might need?

### **[YouTube Audio Library](https://www.youtube.com/audiolibrary/music)**

**[Soundtrap](https://www.soundtrap.com/)** - to make loops music (intro & outro) and add your voice narration. **[Garageband](https://www.apple.com/mac/garageband/)** - free on Apple devices.- make music loops and add your narration. **[Adobe Spark](https://spark.adobe.com/sp/)** Video (you can even have icon images for parts of your podcast or a single logo for the entire podcast*.(if you downloaded the 2 student music podcasts you may have seen, they had still images in their podcasts)*

You could even use something like **Screencastify or WeVideo** and export only the audio.

There are some links to tutorials on the next slide if you would like to follow tutorials to learn about one or more of the apps above.

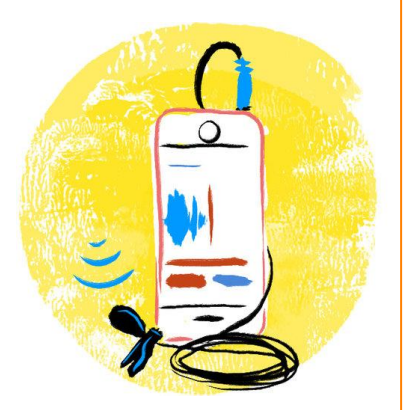

## **Practice**

**Resources to learn more or practice and choose what you want.**

**If you use a resource to record that would be useful to others, send me a link and I will share with other students**

**YouTube Audio Library - [link to tutorial](https://youtu.be/xd68VoCuXOs) [Soundtrap](https://www.soundtrap.com/)** - [Link to tutorial](https://youtu.be/YGa5DVJMyjE) **[Garageband](https://www.apple.com/mac/garageband/)** - [Link to tutorial](https://youtu.be/lIILqFRQSgk) **[Adobe Spark](https://spark.adobe.com/sp/)** See other previous lessons for tutorials

Remember: gather your materials & script Records your narration Add your music loops (intro & outro) and sound effects Let it sit overnight before making edits.

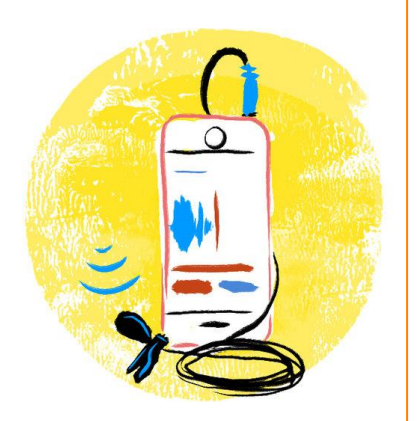

### **Assessment:**

Share what you have recorded with someone. Get feedback for what you might add or delete. Make those changes to your plan.

**Extend your Learning** 

Find a podcast you like and send me the link telling my why I should listen to it.

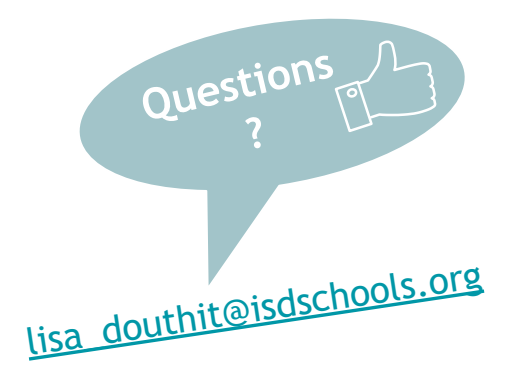